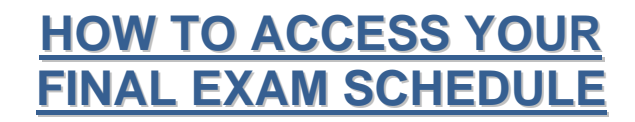

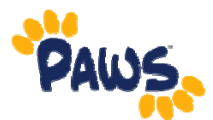

The Office of Records and Registration will post an announcement on its [website](http://www.tcnj.edu/%7Erecreg) when the Final Exam Schedule is available on PAWS. At that time, you can sign into PAWS to view your final exam schedule.

- 1. Sign in to PAWS by selecting the PAWS icon from the myTCNJ portal.
- 2. On the PAWS Home page, you will see a link to the Student Center.
- 3. Select the Student Center link. *This will take you into the Student Center, where you can access your Final Exam Schedule*.

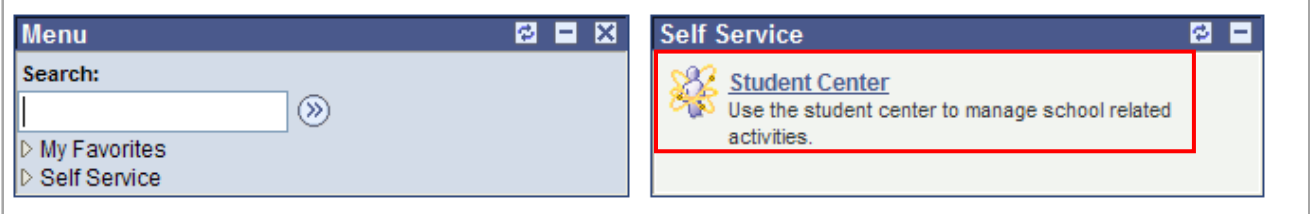

- 4. Click the  $\vee$  down arrow to expand the "other academic. . . " drop-down list.
- 5. Select Exam Schedule from the drop-down list.

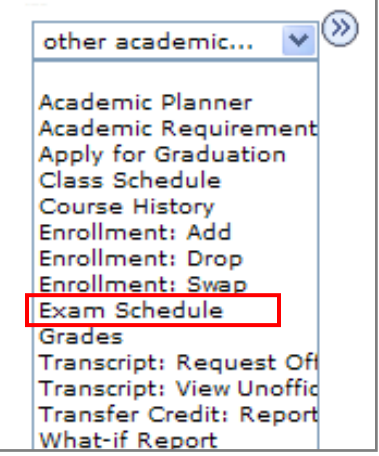

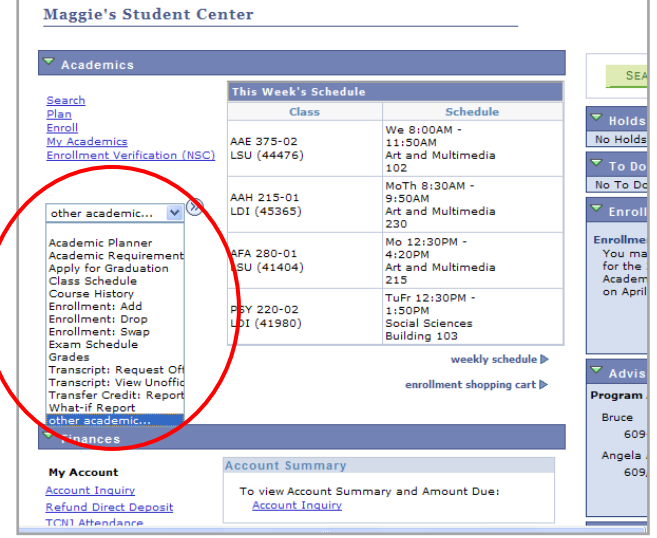

6. On the next page, select a term and click continue.

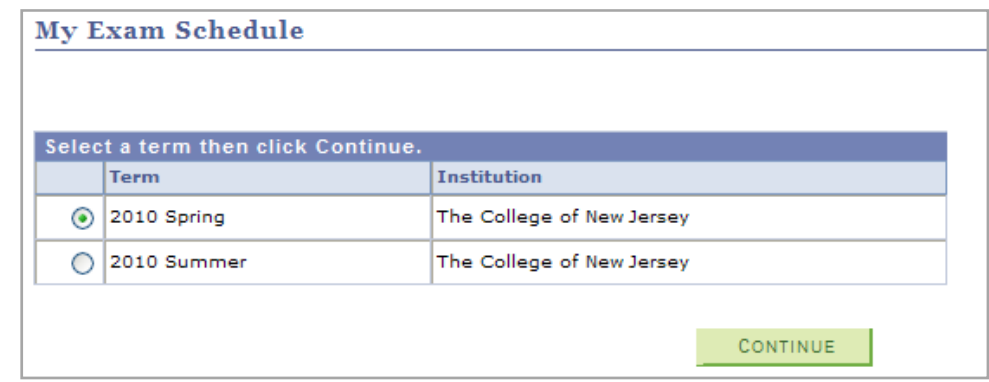

7. Your final exam schedule will appear on the resulting page.

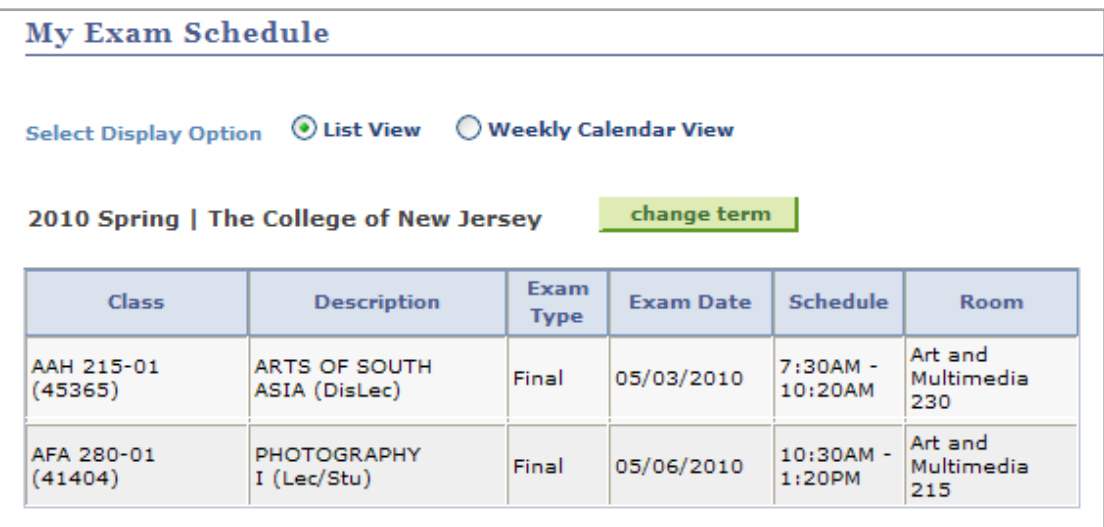